# **Orientações para o Ajuste de matriculas em disciplinas**

# **2º quadrimestre de 2024**

**Período para o ajuste [\(matricula.ufabc.edu.br\)](https://matricula.ufabc.edu.br/)**:

- Início em 16 de maio de 2024, às 12h00
- Término em 17 de maio de 2024, às 23h59

Serão validados somente os dados do último acesso realizado durante este período.

O acesso ao sistema de matrículas deverá ser realizado por meio de login e senha.

O login é o mesmo utilizado no e-mail institucional. Em caso de problema(s) com o login, contate o Núcleo de Tecnologia da Informação (NTI): [nti.ufabc.edu.br](https://nti.ufabc.edu.br/)

Cada sessão expira em 20 minutos. Escolha suas turmas com antecedência, ao término deste tempo o Sistema de Matrículas automaticamente encerrará seu login e os dados não serão registrados, portanto será necessário refazer sua matrícula.

Lembre-se de guardar o último comprovante de solicitação de matrícula (Dica: no Sistema, é possível solicitar que seja encaminhado para seu e-mail institucional).

A oferta de disciplinas e seus respectivos horários são de responsabilidade das coordenações de curso e direções de Centro.

Antes de acessar o sistema de matriculas, consulte no site da Prograd a lista de turmas ofertadas.

As vagas disponíveis para esta etapa do ajuste são aquelas que não foram preenchidas na matrícula, somadas à oferta de novas turmas.

No decorrer do ajuste, o número de vagas disponíveis oscilará de acordo com as alterações que estiverem sendo efetuadas durante o processo.

Assim que o aluno fizer o login, o sistema informará o número de vagas em cada disciplina e o número de alunos matriculados até o momento.

# **O preenchimento das vagas se dará por ordem de inscrição.**

Caso o aluno tente se matricular em alguma disciplina com vagas esgotadas, a matrícula não será confirmada pelo sistema.

Após a execução do ajuste, o aluno deverá conferir as disciplinas que solicitou, bem como as turmas e o total de créditos, imprimindo ou salvando o comprovante antes de sair do sistema.

O aluno poderá fazer alterações até o encerramento do sistema, e será validada somente a última alteração realizada.

As ementas com recomendações de disciplinas podem ser consultadas nos catálogos de disciplinas, disponível em [prograd.ufabc.edu.br/catalogos-de-disciplinas](https://prograd.ufabc.edu.br/catalogos-de-disciplinas)

O sistema de matrículas exibe sempre a categoria das disciplinas de acordo com a matriz vigente do curso escolhido. Caso esteja cursando matriz anterior, verifique a categoria e as respectivas convalidações, ou regras de transição, no(s) respectivo(s) projeto(s) pedagógico(s)..

**O(A) discente poderá solicitar matrícula até o limite máximo de "C = 20 + 2CA" créditos por quadrimestre letivo, sendo "CA" seu coeficiente de aproveitamento.**

**O(A) discente que teve sua matrícula deferida em turmas com solicitações igual ou superior a 150% (cento e cinquenta por cento) do número de vagas disponíveis não poderá excluí-la no ajuste de matrículas. Conforme previsto na Resolução ConsEPE n° 260/2023, artigo 20º, parágrafo único**.

### **DISCENTES INGRESSANTES REGULARES DE 2024**

Não terão acesso ao sistema de matriculas, pois a matrícula em disciplinas no primeiro quadrimestre letivo de alunos(as) regulares ingressantes será efetuada automaticamente pela Pró-Reitoria de Graduação (ProGrad)

# **TABELA 1 - TURMAS EM INGLÊS**

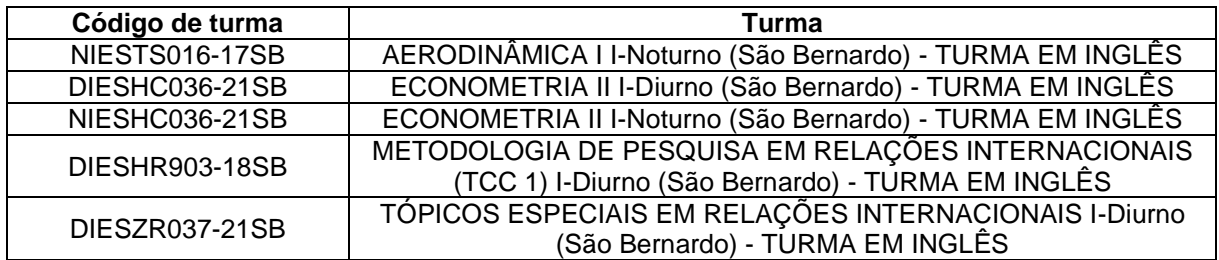

# **TABELA 2 - TURMAS COMPARTILHADAS COM A PÓS GRADUAÇÃO**

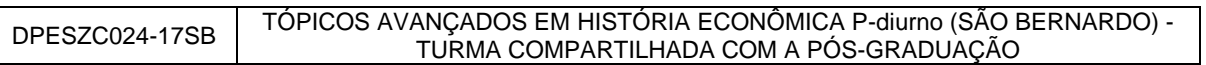

Veja mais na [RESOLUÇÃO Nº 260/2023 -](https://www.ufabc.edu.br/images/consepe/resolucoes/resoluo_260_-_estabelece_normas_e_critrios_para_a_solicitao_e_cancelamento_de_matrculas_em_disciplinas_da_grad_revoga_e_subst_131_n_202_e_n_219_assinada.pdf) CONSEPE (11.99)

E no **FAQ** de matriculas.

#### **MATRÍCULAS ESPECIAIS (FORA DO SISTEMA)**

As matrículas nas disciplinas: Projeto de Graduação em Computação I, II e III, deverão ser solicitadas no endereço [cmcc-bcc.ufabc.edu.br/pgc.](http://cmcc-bcc.ufabc.edu.br/pgc) Para isso, o aluno deve primeiro cadastrar-se nesse link, depois acessar o sistema (mesmo link), clicar em "Matrícula", escolher o PGC (I, II, ou III) e, por fim, clicar em "confirmar solicitação".

As solicitações estarão sujeitas à análise da Coordenação. Se a matrícula for deferida, o aluno receberá instruções de como proceder.

As matrículas em Estágios de Licenciaturas deverão ser solicitadas por meio de preenchimento de formulário eletrônico, cujo(s) link(s) será(ão) oportunamente disponibilizado(s) no site e estarão sujeitas à análise da coordenação do(s) cursos(s).

Para a matrícula nos Estágios Curriculares das Engenharias e Bacharelados, o aluno deve seguir as orientações dos sites do centro responsável pelo curso.

As matrículas em Trabalho de Graduação I, Trabalho de Graduação II e Trabalho de Graduação III das Engenharias e Monografia I e Monografia II do Bacharelado em Ciências Econômicas deverão ser solicitadas na secretaria do CECS, de acordo com resolução própria e orientações divulgadas em [cecs.ufabc.edu.br](https://cecs.ufabc.edu.br/)

As solicitações de matrícula em turmas de Trabalho de Conclusão em de Curso do Bacharelado em Matemática, I, II e III serão analisadas previamente pela coordenação do curso, conforme requisitos descritos no Projeto Pedagógico.

**Após o encerramento do prazo de matrícula, é fundamental que os alunos acompanhem os resultados que serão divulgados no site Prograd, e verifiquem se haverá necessidade de ajuste no período específico**.

Recomendamos que todos os alunos participem da matrícula em disciplinas, pois no ajuste serão disponibilizadas apenas as vagas remanescentes deste processo.